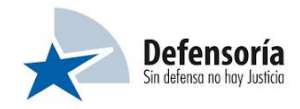

# **PAUTA DE CORRECCIÓN PRUEBA DE CONOCIMIENTOS ENCARGADO DE SOPORTE DE SISTEMAS DE INFORMACIÓN Y GESTIÓN DE PROYECTOS**

## **Ítem 1: Desarrollo de preguntas relativas a la gestión de proyectos y soporte TI.**

1. ¿Qué es un Proyecto según el PMBOK Sexta edición de PMI (Project Management Institute)?

R: Un proyecto es un **esfuerzo temporal** que se lleva a cabo **para crear un producto, servicio o resultado único**.

Referencia: PMBOK Sexta edición, ítem 1.2.1, página 4.

2. Defina el concepto de Hito en la gestión de proyecto según el PMBOK Séptima edición

R: **Punto o evento significativo** dentro de **un proyecto**, programa o portafolio.

Referencia: PMBOK Séptima edición, ítem 3 Definiciones, página 245.

3. ¿A qué refiere el concepto de Ruta Crítica el cual es utilizado en MS Project?

R: La ruta crítica es una cadena **de tareas vinculadas** que **afectan** directamente a la fecha de **finalización del proyecto**. Si una **tarea** de la ruta crítica está **retrasada**, se **retrasa todo el proyecto**.

Referencia: [https://support.microsoft.com/es-es/office/mostrar-la-ruta-cr%C3%ADtica-del](https://support.microsoft.com/es-es/office/mostrar-la-ruta-cr%C3%ADtica-del-proyecto-en-project-ad6e3b08-7748-4231-afc4-a2046207fd86)[proyecto-en-project-ad6e3b08-7748-4231-afc4-a2046207fd86](https://support.microsoft.com/es-es/office/mostrar-la-ruta-cr%C3%ADtica-del-proyecto-en-project-ad6e3b08-7748-4231-afc4-a2046207fd86)

4. En Ms Project existe la opción de establecer línea base, indique cuál es su propósito y qué aspecto de la gestión de proyecto se vuelve crucial.

R: **Comparar** un proyecto con una versión anterior de él. Esta es una parte **crítica del seguimiento del proyecto.**

Referencia: [https://support.microsoft.com/es-es/office/crear-o-actualizar-una](https://support.microsoft.com/es-es/office/crear-o-actualizar-una-l%C3%ADnea-base-o-un-plan-provisional-en-project-escritorio-7e775482-ac84-4f4a-bbd0-592f9ac91953#:~:text=L%C3%ADneas%20base%20Una%20l%C3%ADnea%20base%20es%20un%20grupo,original%20cuando%20ese%20plan%20se%20complete%20y%20refine)[l%C3%ADnea-base-o-un-plan-provisional-en-project-escritorio-7e775482-ac84-4f4a-bbd0-](https://support.microsoft.com/es-es/office/crear-o-actualizar-una-l%C3%ADnea-base-o-un-plan-provisional-en-project-escritorio-7e775482-ac84-4f4a-bbd0-592f9ac91953#:~:text=L%C3%ADneas%20base%20Una%20l%C3%ADnea%20base%20es%20un%20grupo,original%20cuando%20ese%20plan%20se%20complete%20y%20refine) [592f9ac91953#:~:text=L%C3%ADneas%20base%20Una%20l%C3%ADnea%20base%20es%2](https://support.microsoft.com/es-es/office/crear-o-actualizar-una-l%C3%ADnea-base-o-un-plan-provisional-en-project-escritorio-7e775482-ac84-4f4a-bbd0-592f9ac91953#:~:text=L%C3%ADneas%20base%20Una%20l%C3%ADnea%20base%20es%20un%20grupo,original%20cuando%20ese%20plan%20se%20complete%20y%20refine) [0un%20grupo,original%20cuando%20ese%20plan%20se%20complete%20y%20refine](https://support.microsoft.com/es-es/office/crear-o-actualizar-una-l%C3%ADnea-base-o-un-plan-provisional-en-project-escritorio-7e775482-ac84-4f4a-bbd0-592f9ac91953#:~:text=L%C3%ADneas%20base%20Una%20l%C3%ADnea%20base%20es%20un%20grupo,original%20cuando%20ese%20plan%20se%20complete%20y%20refine)

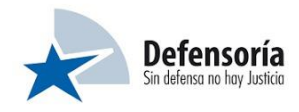

- 5. Basado en MS Project, qué implica que una actividad en el campo duración se asigne un valor igual a cero.
- R: Que se va a **crear un hito** con duración cero.

Referencia[: https://support.microsoft.com/es-es/office/agregar-un-hito-583be27b-1659-4a7a](https://support.microsoft.com/es-es/office/agregar-un-hito-583be27b-1659-4a7a-a047-e9b9cb6a4834#:~:text=Haga%20clic%20en%20Ver%20y%2C%20a%20continuaci%C3%B3n%2C%20en,en%20el%20campo%20Duraci%C3%B3n%20y%2C%20despu%C3%A9s%2C%20presione%20Entrar)[a047](https://support.microsoft.com/es-es/office/agregar-un-hito-583be27b-1659-4a7a-a047-e9b9cb6a4834#:~:text=Haga%20clic%20en%20Ver%20y%2C%20a%20continuaci%C3%B3n%2C%20en,en%20el%20campo%20Duraci%C3%B3n%20y%2C%20despu%C3%A9s%2C%20presione%20Entrar) [e9b9cb6a4834#:~:text=Haga%20clic%20en%20Ver%20y%2C%20a%20continuaci%C3%B3n%2C](https://support.microsoft.com/es-es/office/agregar-un-hito-583be27b-1659-4a7a-a047-e9b9cb6a4834#:~:text=Haga%20clic%20en%20Ver%20y%2C%20a%20continuaci%C3%B3n%2C%20en,en%20el%20campo%20Duraci%C3%B3n%20y%2C%20despu%C3%A9s%2C%20presione%20Entrar) [%20en,en%20el%20campo%20Duraci%C3%B3n%20y%2C%20despu%C3%A9s%2C%20presione](https://support.microsoft.com/es-es/office/agregar-un-hito-583be27b-1659-4a7a-a047-e9b9cb6a4834#:~:text=Haga%20clic%20en%20Ver%20y%2C%20a%20continuaci%C3%B3n%2C%20en,en%20el%20campo%20Duraci%C3%B3n%20y%2C%20despu%C3%A9s%2C%20presione%20Entrar) [%20Entrar.](https://support.microsoft.com/es-es/office/agregar-un-hito-583be27b-1659-4a7a-a047-e9b9cb6a4834#:~:text=Haga%20clic%20en%20Ver%20y%2C%20a%20continuaci%C3%B3n%2C%20en,en%20el%20campo%20Duraci%C3%B3n%20y%2C%20despu%C3%A9s%2C%20presione%20Entrar)

## **Según el marco ITIL responda las siguientes preguntas:**

6. ¿Cuál es el objetivo de la gestión de un problema?

R: El propósito de la práctica de gestión de problemas **es reducir la probabilidad y el impacto de los incidentes** mediante la **identificación de las causas reales y potenciales** de los incidentes y la gestión de soluciones provisionales y errores conocidos

Referencia: ITIL V4 ítem 5.2.8 Manejo de problemas

7. ¿Cuál es el objetivo de la gestión de incidentes?

R: El propósito de la práctica de gestión de incidentes es **minimizar el impacto negativo** de los incidentes **restaurando** el funcionamiento normal del servicio **lo más rápido posible**.

Referencia: ITIL V4 ítem 5.2.5 Manejo de incidentes

8. Considerando que los enfoques aceptados comúnmente sobre el desarrollo de software son los métodos en cascada y Ágil, señale cuándo es mejor o más conveniente usar el primero o el segundo.

Cascada:

R: El método en cascada **funciona bien** en entornos donde **los requisitos se conocen** de antemano (y es poco probable que cambien significativamente) y donde la definición del trabajo es más importante que la velocidad de entrega.

Ágil:

R: El método ágil funciona mejor **cuando los requisitos son inciertos** y es **probable que evolucionen rápidamente** con el tiempo (por ejemplo, a medida que cambian las

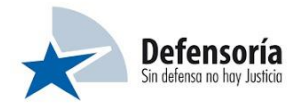

necesidades y prioridades del negocio), y donde la **velocidad de entrega** a menudo se permite sobre la definición de requisitos precisos

Referencia: ITIL V4 ítem 5.1.8 Gestión de proyectos

## **Ítem 2: Desarrollo de preguntas de índole técnicas.**

9. Dado el siguiente párrafo:

Se tiene una empresa de construcción con su personal agrupado según el cargo que desempeña cada persona: Capataz, Albañil, Arquitecto, Nochero. Existen 3 turnos, Mañana, Tarde, Noche. Cada turno tiene una duración de 8 horas, donde el primero parte a las 8am.

Con el propósito de facilitar el contacto con cada trabajador, es necesario registrar al menos un correo electrónico y el o los teléfonos donde pueda ser ubicado.

De acuerdo con la situación anterior, se requiere construir un pequeño modelo de datos que considere los siguientes puntos:

- Individualización de cada persona con su respectivo cargo y turno.
- Programación de turnos
- Registro de horas de entrada y salida de cada jornada

**Respuesta**: EL modelo de datos debe incluir las siguientes entidades junto con su respectiva relación, debiendo quedar similar al modelo de la imagen inferior.

- Personas
- Teléfonos
- Email
- Cargo
- Turnos
- Marcación
- Tipo de marcación

Los atributos de las tablas deben depender de la clave primaria de ésta. Se deben identificar las claves primarias y foráneas.

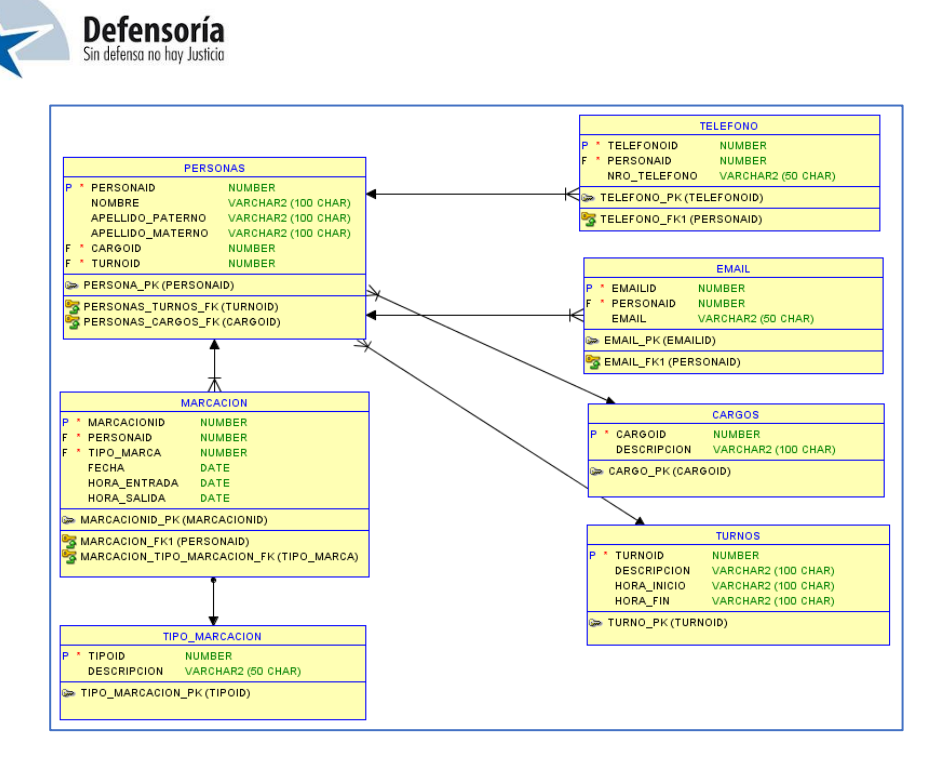

10. Considerando el modelo de la pregunta 9, indicar la consulta SQL que permita obtener el siguiente resultado:

Listado con el registro de entrada/salida de cada persona (nombre completo, cargo, turno, fecha, hora entrada, hora salida). Debe incluir aquellas personas que no registraron sus horarios de entrada y/o salida. Ordenado por fecha y nombre.

**Respuesta**:

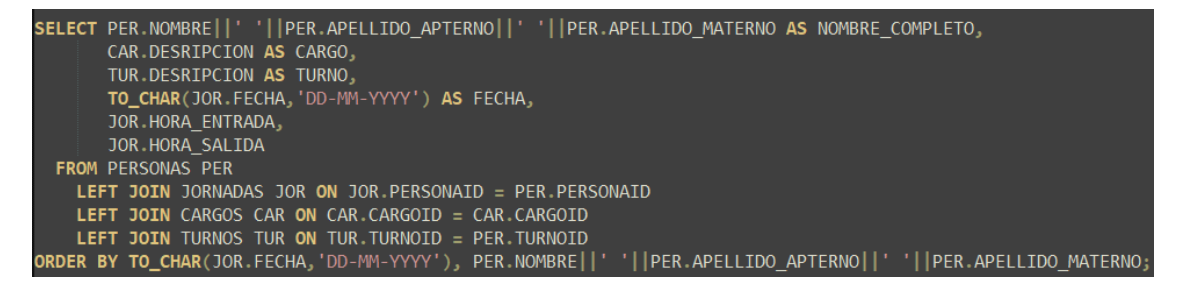

- 11. Considerando el modelo de la pregunta 9, construir un package que contenga
	- procedimientos almacenados que permitan realizar lo siguiente:
	- Agregar un nuevo cargo
	- Agregar un nuevo turno

**Respuesta**: **Especificación**

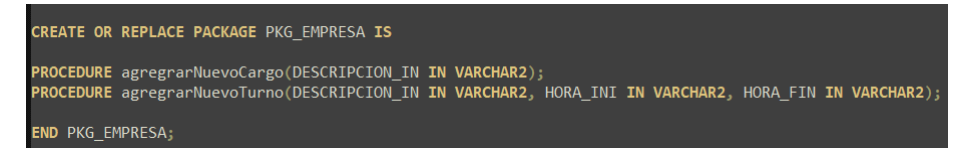

**Cuerpo**

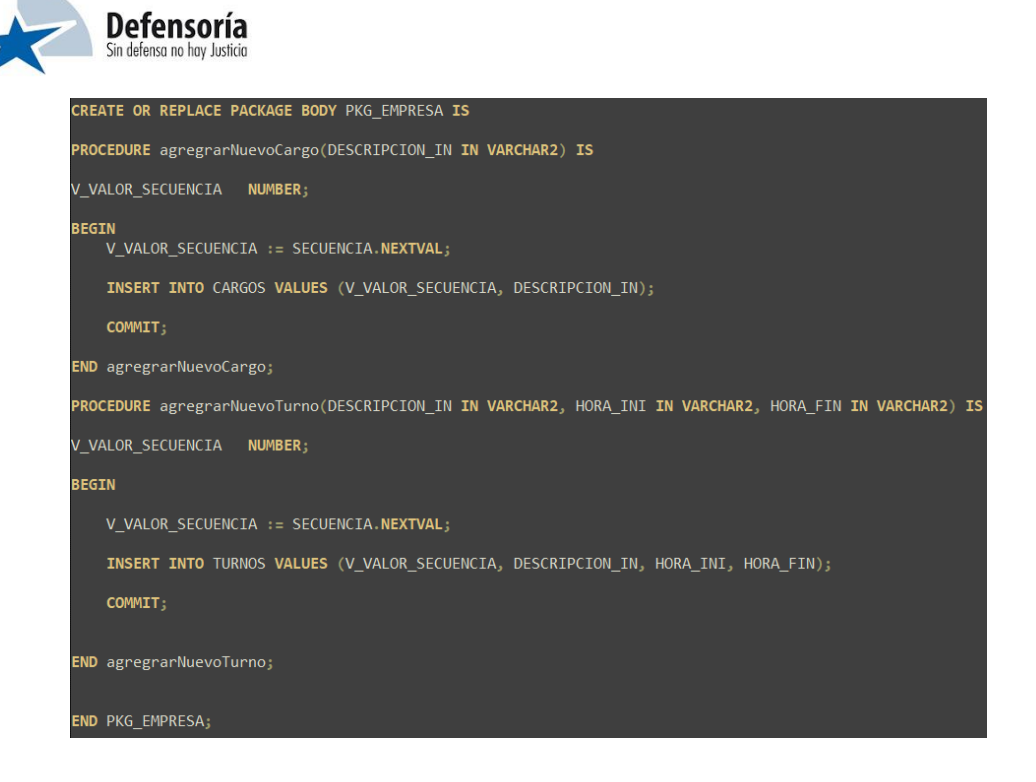

## 12. Utilizado React construir componentes que permitan:

## a) Desplegar la siguiente tabla:

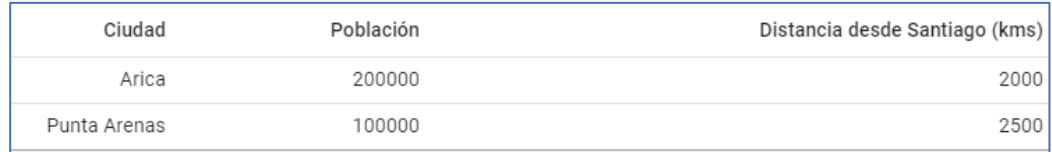

#### **Respuesta**:

El código a lo menos tiene la función de export por defecto. Las cláusulas import son opcionales.

El código a lo menos incluye el "tag" de inicio y fin de cada elemento. Los atributos son opcionales.

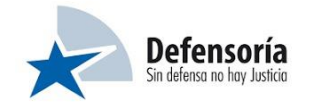

import \* as React from 'react'; import Table from '@mui/material/Table'; import TableBody from '@mui/material/TableBody'; import TableCell from '@mui/material/TableCell'; import TableContainer from '@mui/material/TableContainer'; import TableHead from '@mui/material/TableHead'; import TableRow from '@mui/material/TableRow'; import Paper from '@mui/material/Paper'; **export default function DenseTable() { return ( <TableContainer component={Paper}> <Table sx={{ minWidth: 650 }} size="small" aria-label="a dense table"> <TableHead> <TableRow> <TableCell align="right">Ciudad</TableCell> <TableCell align="right">Población</TableCell> <TableCell align="right">Distancia desde Santiago (kms)</TableCell> </TableRow> </TableHead> <TableBody> <TableRow key={1} > <TableCell align="right">Arica</TableCell> <TableCell align="right">200000</TableCell> <TableCell align="right">2000</TableCell> </TableRow> <TableRow key={2} > <TableCell align="right">Punta Arenas</TableCell> <TableCell align="right">100000</TableCell> <TableCell align="right">2500</TableCell> </TableRow> </TableBody> </Table> </TableContainer> );**

**}**

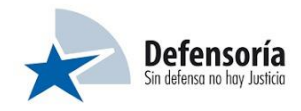

# b) Desplegar el siguiente formulario:

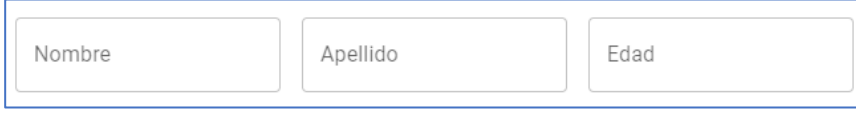

### **Respuesta:**

El código a lo menos tiene la función de export por defecto. Las cláusulas import son opcionales.

El código a lo menos incluye el "tag" de inicio y fin de cada elemento. Los atributos son opcionales.

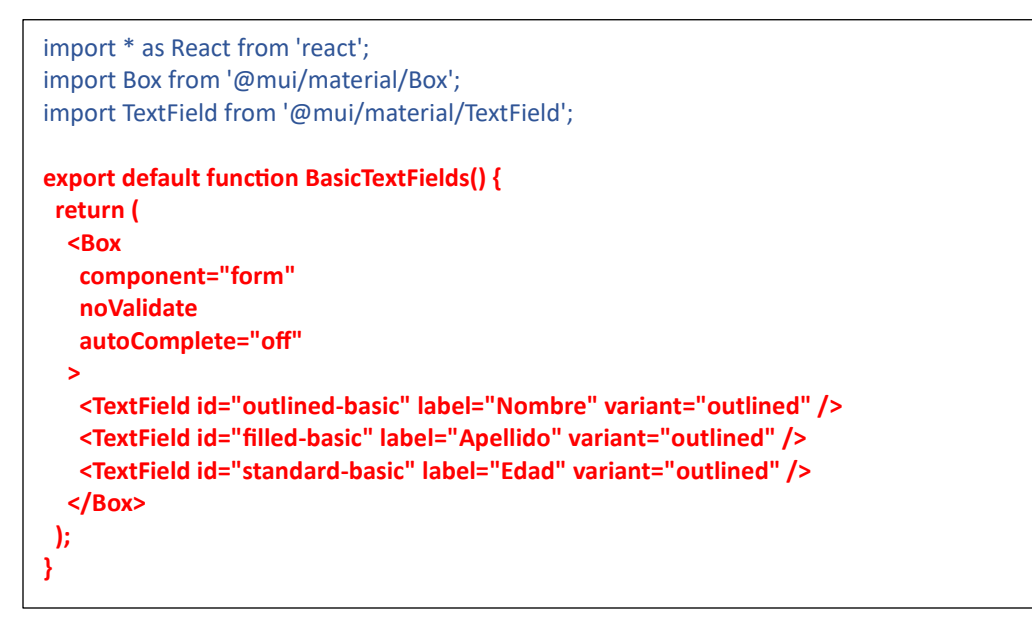

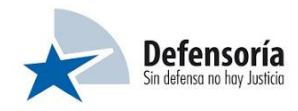

# 13. Utilizado bootstrap construir elementos HTML que permitan:

## a) Desplegar el siguiente formulario:

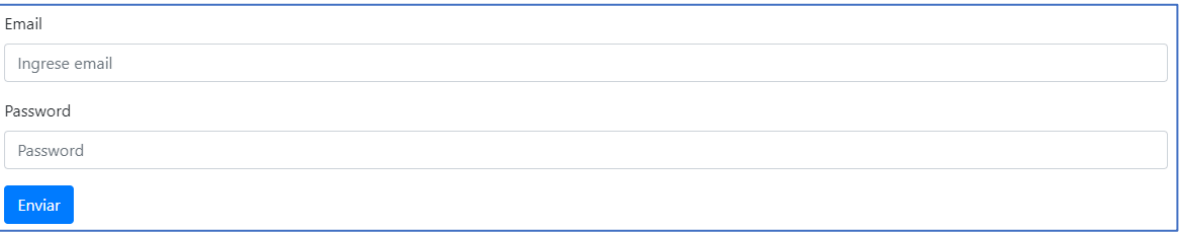

### **Respuesta:**

- El código incluye el tag de inicio y fin del elemento "form".
- El código a lo menos incluye el "tag" de inicio y fin de cada elemento. Los atributos son opcionales.
- El código incluye el texto informativo("placeholder") dentro de cada campo de texto.

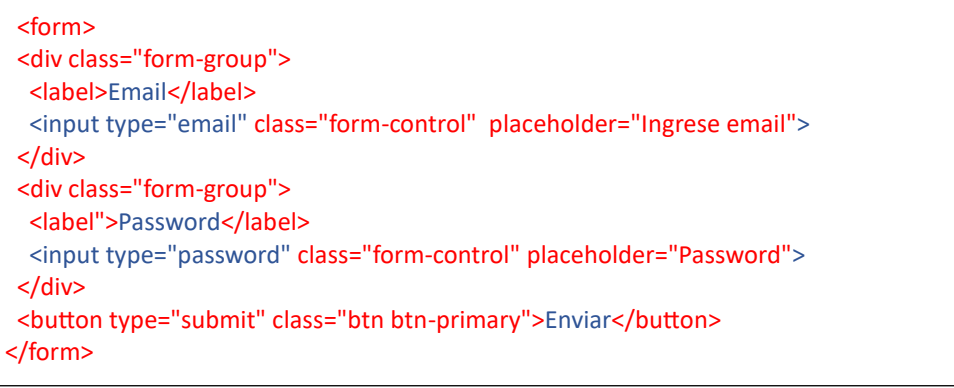

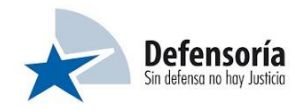

b) Desplegar en código HTML el siguiente formulario:

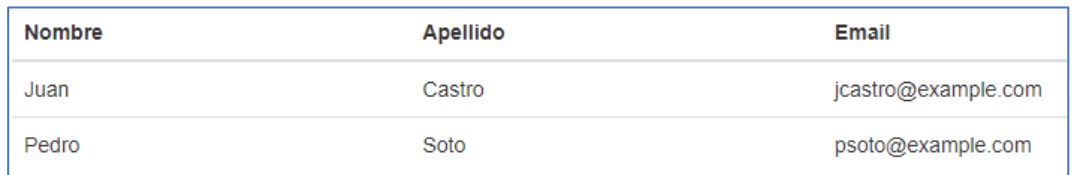

### **Respuesta:**

- El código a lo menos incluye el "tag" de inicio y fin de cada elemento. Los atributos son opcionales.
- El código incluye la clase "table-responsive".

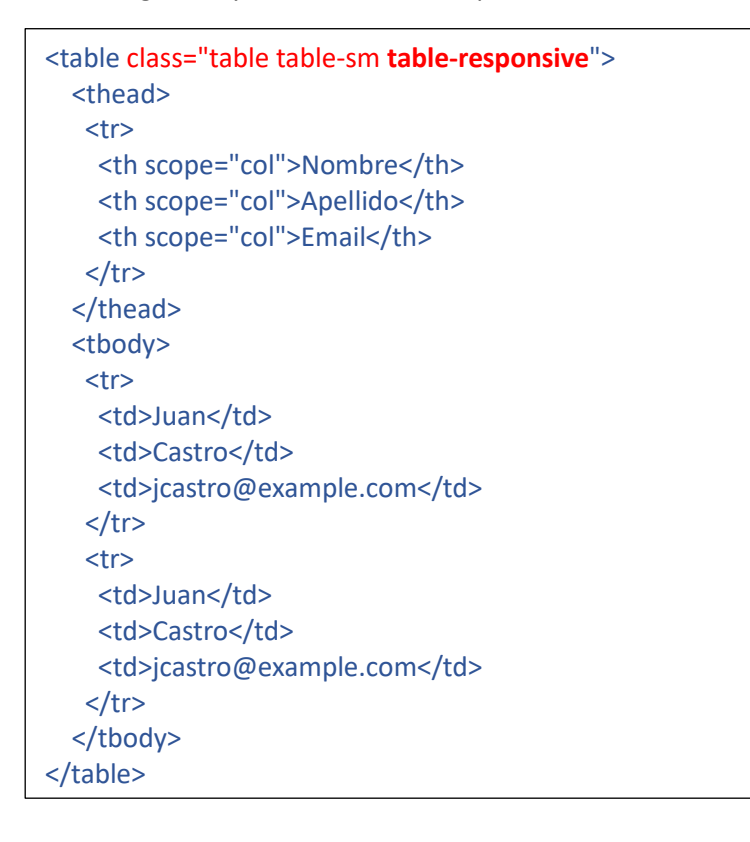

- 14. Teniendo el siguiente repositorio[: http://10.10.10.10/DPP/PrimeraReunion.git,](http://10.10.10.10/DPP/PrimeraReunion.git) se solicita que través de comandos Git realice las acciones:
	- a) Crear nueva rama local con nombre 'feature-pruebas' a partir de la rama develop. **Respuesta:**
	- Clonar repositorio: > git clone http://10.10.10.10/DPP/PrimeraReunion.git

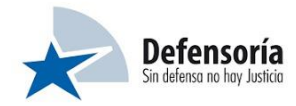

- Crear nueva rama: > git checkout -b feature-pruebas develop
- b) Commitear y subir al servidor remoto todos cambios realizados sobre la rama del punto anterior. **Respuesta:**
	- Agregar cambios: > git add \*
	- Commitear cambios: > git commit -m "descripción de cambios"
	- Actualizar rama local: > git pull origin feature-pruebas
	- Subir cambios al servidor: > git push origin feature-pruebas

Referencia[:https://www.atlassian.com/es/git/tutorials/comparing-workflows/gitflow-workflow](https://www.atlassian.com/es/git/tutorials/comparing-workflows/gitflow-workflow)

- 15. Estando posicionado(a) en el repositorio creado en letra "a" del punto 14 y utilizando GitFlow indique los comandos para:
	- a) Inicializar y crear rama develop.

**Respuesta:**

git flow init

b) Crear rama feature con nombre "rama-1".

## **Respuesta:**

git flow feature start rama-1

c) Fusionar la rama en develop.

**Respuesta:** git flow feature finish rama-1

d) Crear la rama para correcciones "fix-1". **Respuesta:** git flow hotfix start fix-1

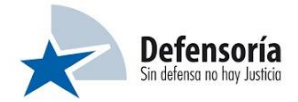

e) Finalizar la rama hotfix de letra "d" del punto 15. **Respuesta:**

git flow hotfix finish fix-1

Referencia[:https://www.atlassian.com/es/git/tutorials/comparing-workflows/gitflow-workflow](https://www.atlassian.com/es/git/tutorials/comparing-workflows/gitflow-workflow)

16. Indique las 3 prácticas de seguridad mencionadas en la documentación de CodeIgniter 3

## **Respuesta:**

- Validar la data para asegurar que tenga el correcto tipo, largo, tamaño, etc.
- Filtrar la data como si estuviera contaminada
- "Escapar" la data antes de enviarla a la base de datos o a al navegador

**Referencia**: https://codeigniter.com/userguide3/general/security.html

- 17. Explique brevemente la siguiente estructura de directorios base de una aplicación en CodeIgniter.
	- application:
	- system:
	- vendor:

**Respuesta:**

- **application**: contiene la lógica de la aplicación.
- **system**: contiene archivos del core del framework.
- **vendor**: contiene el código fuente de "composer" (sistema de administración de paquetes para PHP).
- 18. En Java, ¿Por qué y cuándo usar clases y métodos abstractos?

## **Respuesta:**

Los métodos y clases abstractos se usar para agregar **seguridad**, **ocultando** ciertos **detalles** y **mostrando** sólo los **detalles** que son **necesarios**.

**Referencia:** <https://docs.oracle.com/javase/8/>

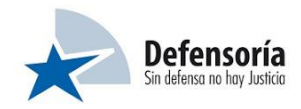

19. En Java, mencione y ejemplifique una forma de lograr abstracción de clases y/o métodos.

**Respuesta:**

**Forma 1**: Clases y métodos abstractos

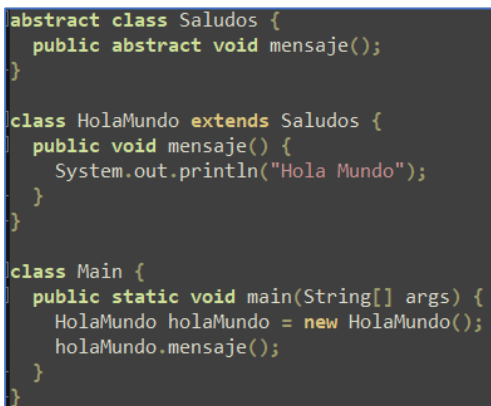

## **Forma 2**: Interfaces

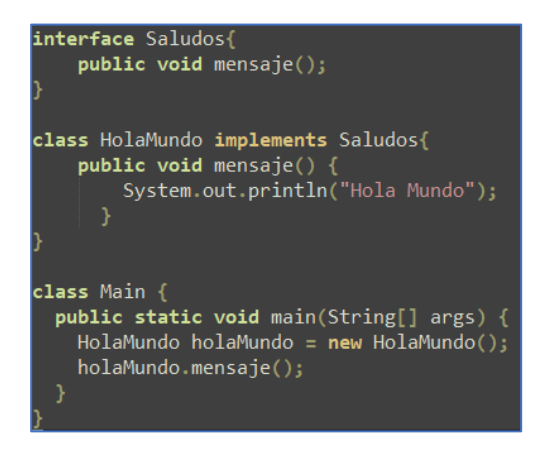

Referencia:<https://docs.oracle.com/javase/8/>

- 20. Señale con un círculo sobre la respectiva letra, cuál o cuáles de las siguientes opciones corresponden a nuevas características o mejoras de Java 8:
	- a) Métodos default en interfaces
	- b) Java.util.Stream: Biblioteca de clases para distintas operaciones sobre streams
	- c) Uso del tipo String en un switch
	- d) Mejoras en los errores y warnings del compilador
	- e) Anotaciones en tipo de datos

#### **Respuesta:**

Letras a, b y e.

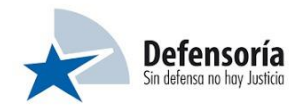

Referencia:<https://docs.oracle.com/javase/8/docs/technotes/guides/language/>